# 深圳技术大学(筹)考试答题纸

(以论文、报告等形式考核专用) 二〇 一七 ~二〇 一八 学年度第 2 学期

> Siegfried Schrammel

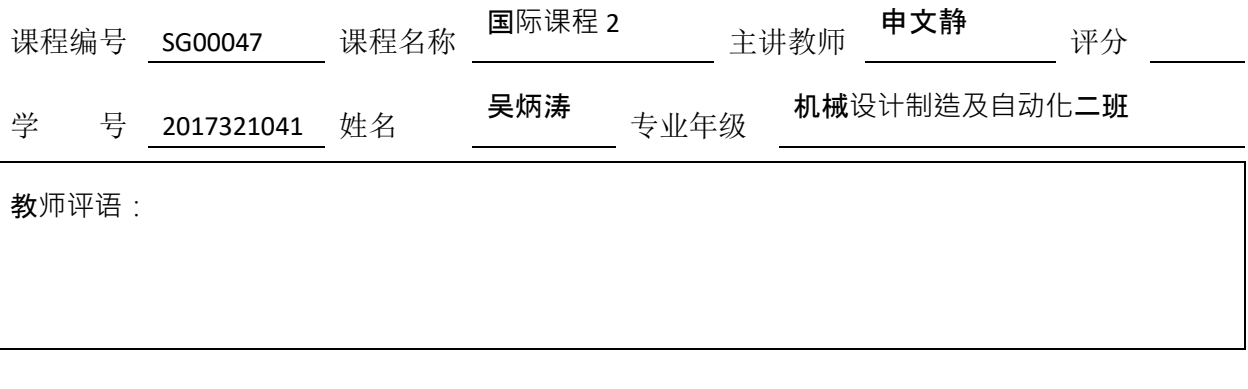

# 题目: Labview 课程实验报告

摘要:在这次假期的国际课程里,学会了很多东西。关于啤酒酿造的知识还有 Labview 的使用.由于不同的分组不同分工,我针对 Labview 编程软件 7.16 的课程做一个实验报 告。这个软件与之前学习的 C 语言程序有很大不同。在这次课程学习中我学会了一种 全新的编程软件, 并实际应用, 对学习过程充满兴趣。

## 一、**Labview** 的简介

LabVIEW 是一种程序开发环境, [由美国国](https://baike.baidu.com/item/%E7%BE%8E%E5%9B%BD/125486)家仪器(NI)公司研制开发, 类似于 C 和 BASIC 开发 环境,但是 LabVIEW 与其他计算机语言的显著区别是:其他计算机语言都是采用基于文本的语言产 生代码,而 LabVIEW 使用的是图形化编辑语言 G 编写程序,产生的程序是框图的形式。 LabVIEW 软 件是 NI 设计平台的核心,也是开发测量或控制系统的理想选择。 LabVIEW 开发环境集成了工程师 和科学家快速构建各种应用所需的所有工具,旨在帮助工程师和科学家解决问题、提高生产力和不 断创新。

#### 二、**Labview** 的应用领域

测试测量:LABVIEW [5] 最初就是为测试测量而设计的,因而测试测量也就是现在 LABVIEW 最广泛的应用领域。经过多年的发展,LABVIEW 在测试测量领域获得了广泛的承认。至今,大多数 主流的测试仪器[、数据采集设](https://baike.baidu.com/item/%E6%95%B0%E6%8D%AE%E9%87%87%E9%9B%86)备都拥有专门的 LabVIEW 驱动程序,使用 LabVIEW 可以非常便捷的控 制这些硬件设备。同时,用户也可以十分方便地找到各种适用于测试测量领域的 LabVIEW 工具包。 这些工具包几乎覆盖了用户所需的所有功能,用户在这些工具包的基础上再开发程序就容易多了。 有时甚至于只需简单地调用几个工具包中的函数,就可以组成一个完整的测试测量应用程序。

#### 第1页 共8页

控制:控制与测试是两个相关度非常高的领域,从测试领域起家的 LabVIEW 自然而然地首先拓 展至控制领域。LabVIEW 拥有专门用于控制领域[的模块](https://baike.baidu.com/item/%E6%A8%A1%E5%9D%97)----LabVIEWDSC。除此之外,工业控制领域 常用的设备、数据线等通常也都带有相应的 LabVIEW 驱动程序。使用 LabVIEW 可以非常方便的编制 各种控制程序。

仿真:LabVIEW 包含了多种多样的数学运[算函数,](https://baike.baidu.com/item/%E5%87%BD%E6%95%B0)特别适合进行模拟[、仿真、](https://baike.baidu.com/item/%E4%BB%BF%E7%9C%9F)原型设计等工作。 在设计机电设备之前,可以先在计算机上用 LabVIEW 搭[建仿真原](https://baike.baidu.com/item/%E4%BB%BF%E7%9C%9F)型,验证设计的合理性,找到潜在 的问题。在高等教育领域,有时如果使用 LabVIEW 进行软件模拟,就可以达到同样的效果,使学生 不致失去实践的机会。

儿童教育:由于图形外观漂亮且容易吸引儿童的注意力,同时图形比文本更容易被儿童接受和 理解,所以 LabVIEW 非常受少年儿童的欢迎。对于没有任何计算机知识的儿童而言,可以把 LabVIEW 理解成是一种特殊的"积木":把不同的原件搭在一起,就可以实现自己所需的功能。著名的可编 程玩具["乐高积木"](https://baike.baidu.com/item/%E4%B9%90%E9%AB%98%E7%A7%AF%E6%9C%A8)使用的就是 LabVIEW 编程语言。儿童经过短暂的指导就可以利[用乐高积木提](https://baike.baidu.com/item/%E4%B9%90%E9%AB%98%E7%A7%AF%E6%9C%A8)供 的积木搭建成各种车辆模型、机器人等,再使用 LabVIEW 编写控制其运动和行为的程序。除了应用 于玩具,LabVIEW 还有专门用于中小学生教学使用的版本。

快速开发:根据笔者参与的一些项目统计,完成一个功能类似的大型应用软件,熟练的 LabVIEW 程序员所需的开发时间,大概只是熟练的 C 程序员所需时间的 1/5 左右。所以,如果项目开发时间 紧张,应该优先考虑使用 LabVIEW,以缩短开发时间。

跨平台:如果同一个程序需要运行于多个硬件设备之上,也可以优先考虑使用 LabVIEW。LabVIEW 具有良好的平台一致性。LabVIEW 的代码不需任何修改就可以运行在常见的三大台式机操作系统上: Windows、Mac OS 及 Linux。除此之外, LabVIEW 还支持各种实时操作系统和嵌入式设备, 比如常 见的 [PDA](https://baike.baidu.com/item/PDA)、[FPGA](https://baike.baidu.com/item/FPGA) 以及运行 [VxWorks](https://baike.baidu.com/item/VxWorks) 和 PharLap 系统的 RT 设备。

# 三、2018.7.16 Labview 课程简析

先对 Labview 有一个大概的了解 包括各个功能和界面的熟悉

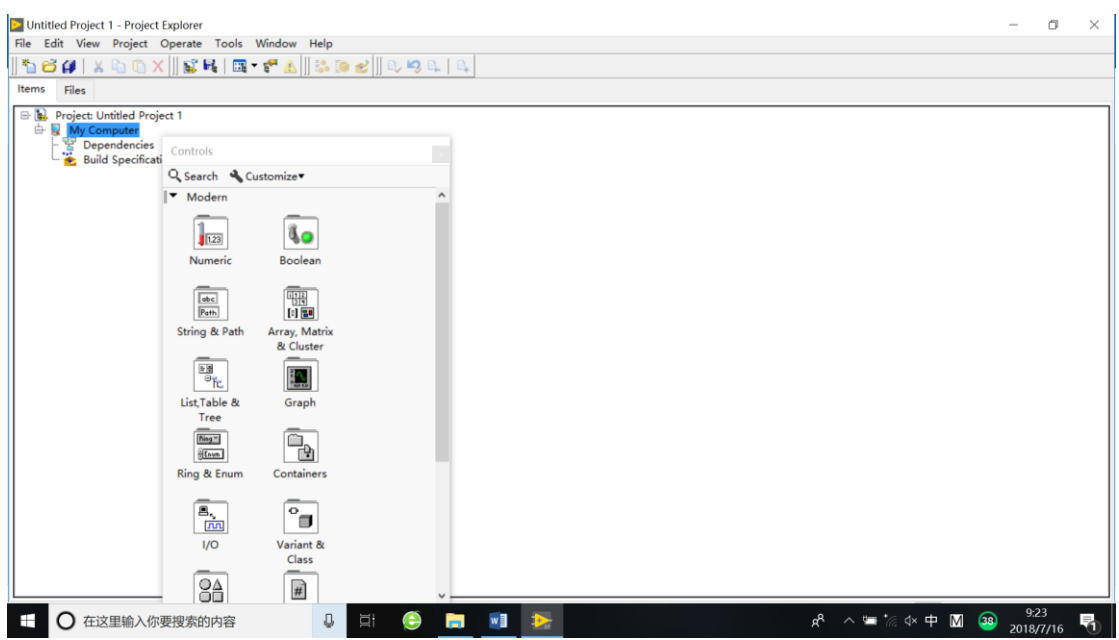

接下来会让我们简单的连接两个控件 这是 Labview 编程的基础

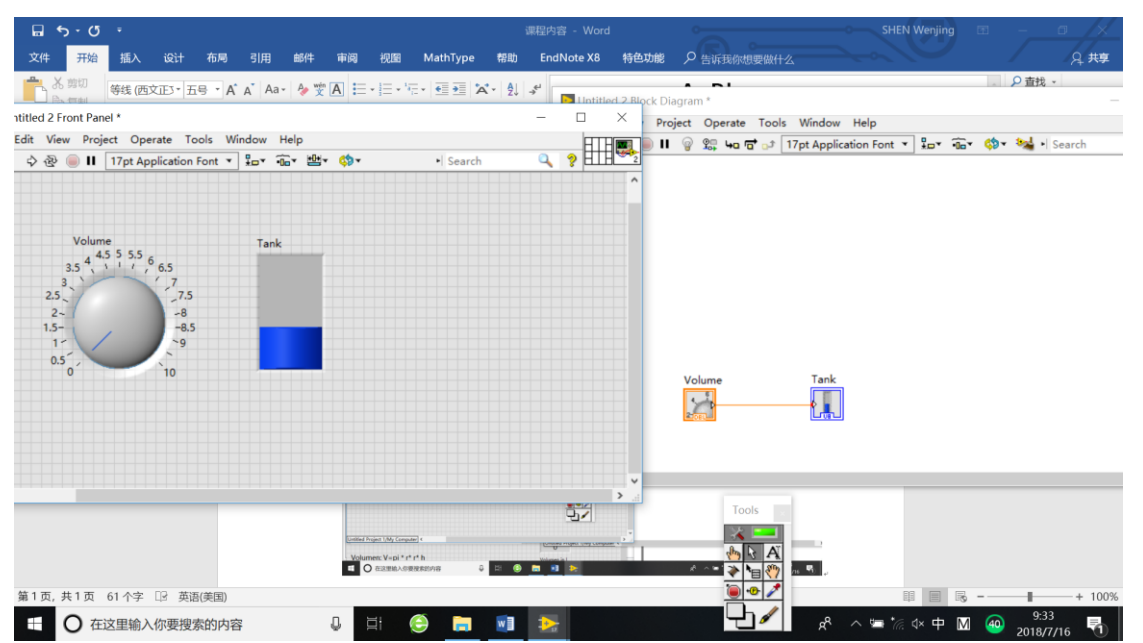

在初步熟悉之后,我们开始通过实例学习 Labview,即体积的计算,在这我们了解到了编程 Structure 右键后面板中各编程组件的组成与作用。

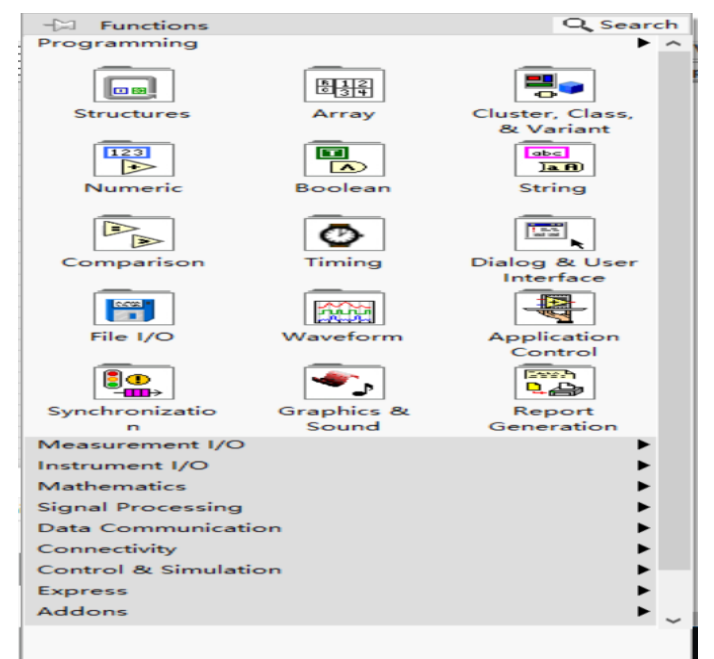

在教学过程中,我留意到了计算时的符号如何选取,控制板的调出,以及控件特征,有效数字 的修改,部分如图所示

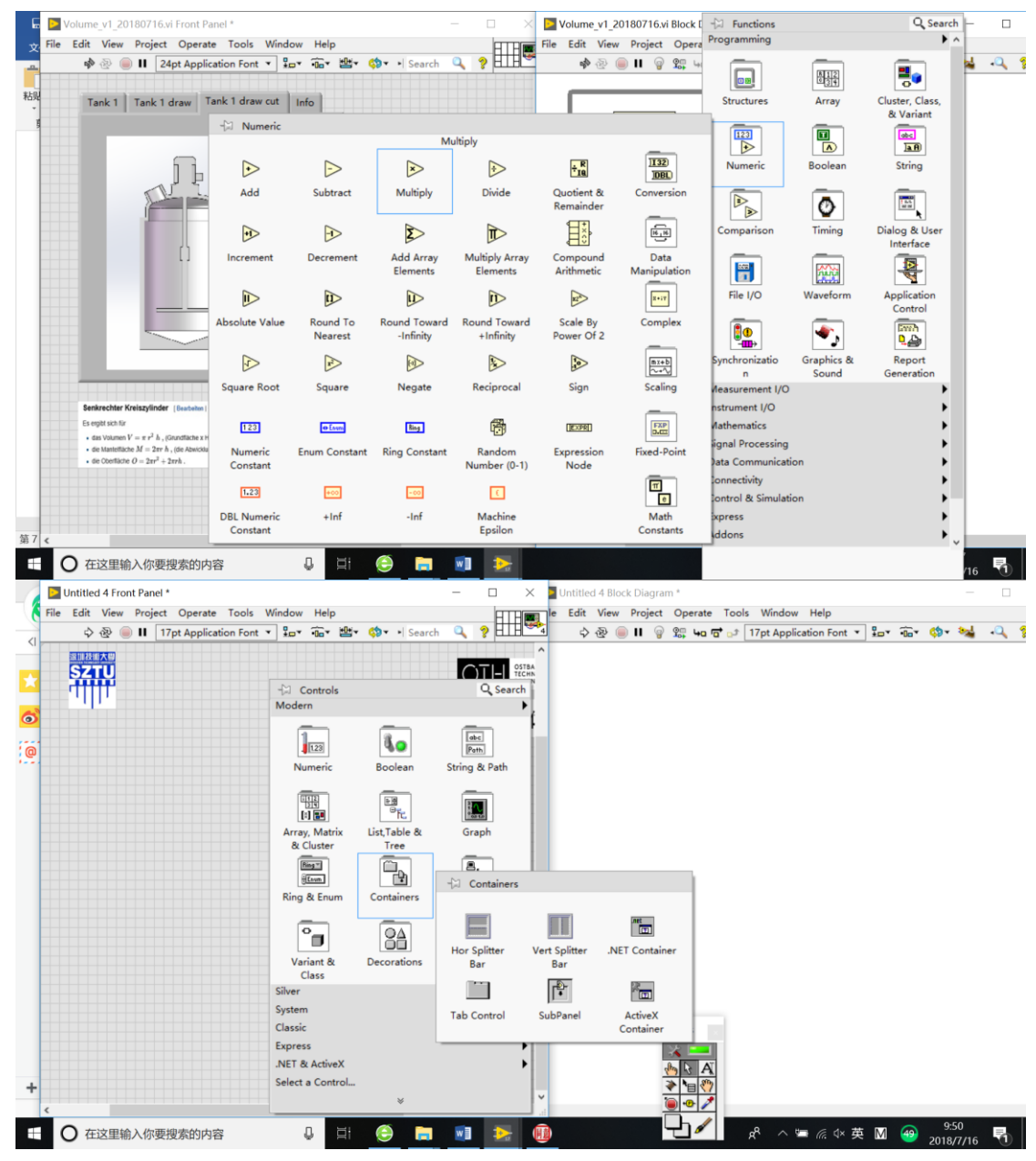

在最后当你把所有步骤处理完要运行看下效果,运行界面如图

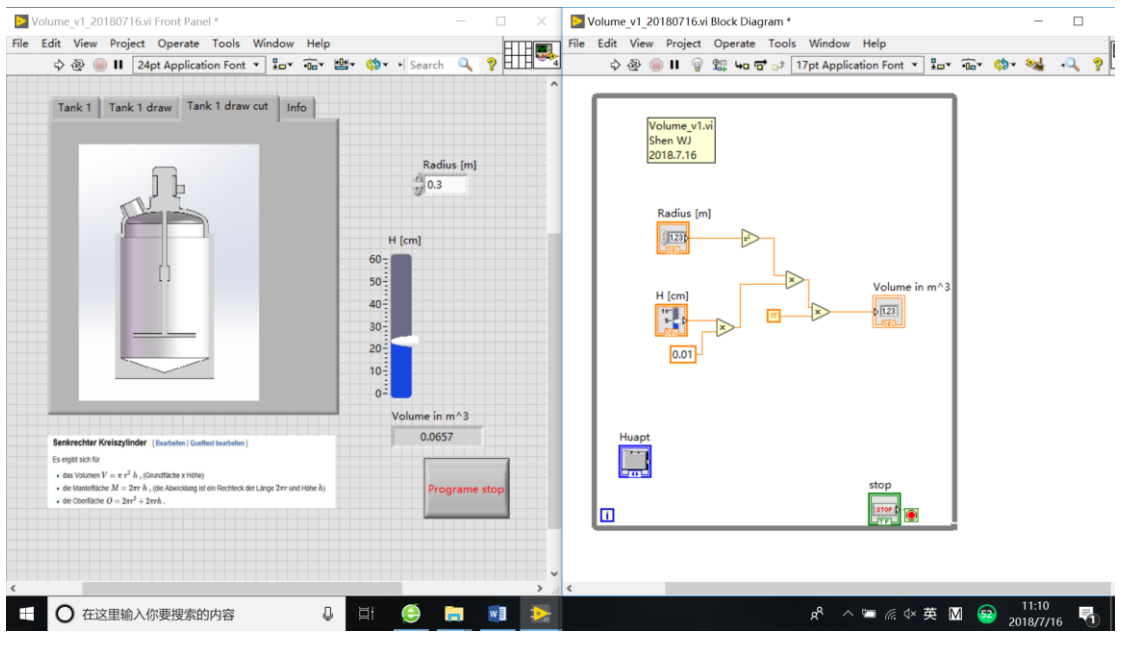

在这个实例后我们开始了与 pc 端联系的编程学习,用简单的读取电脑时间开始

第4页 共8页

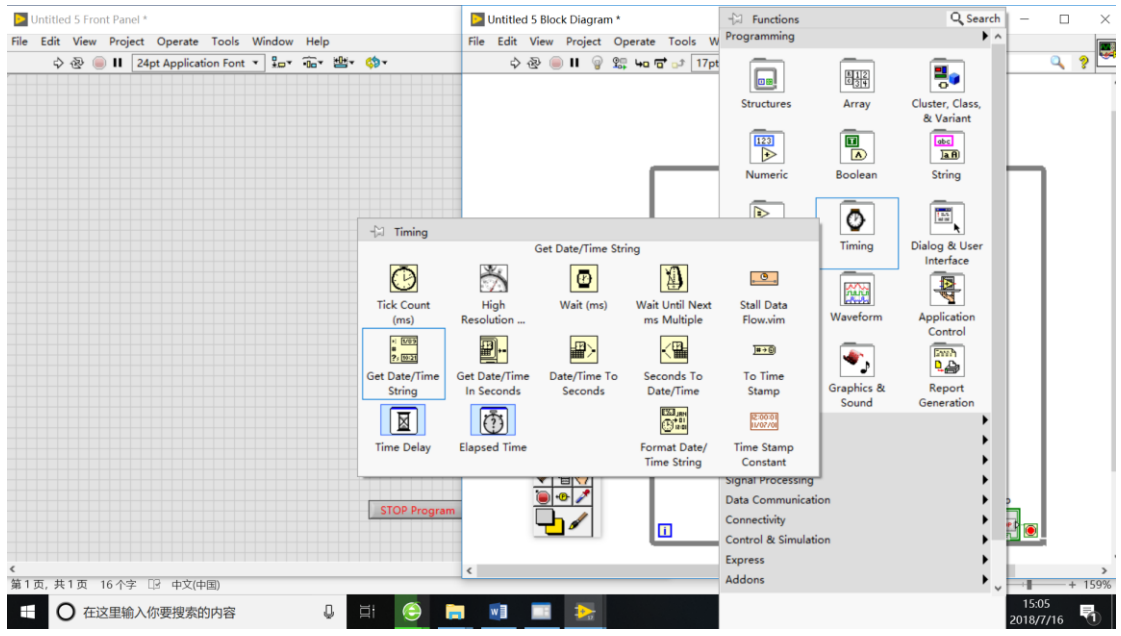

在这之后学习了 express 中的 in pu 系列控件

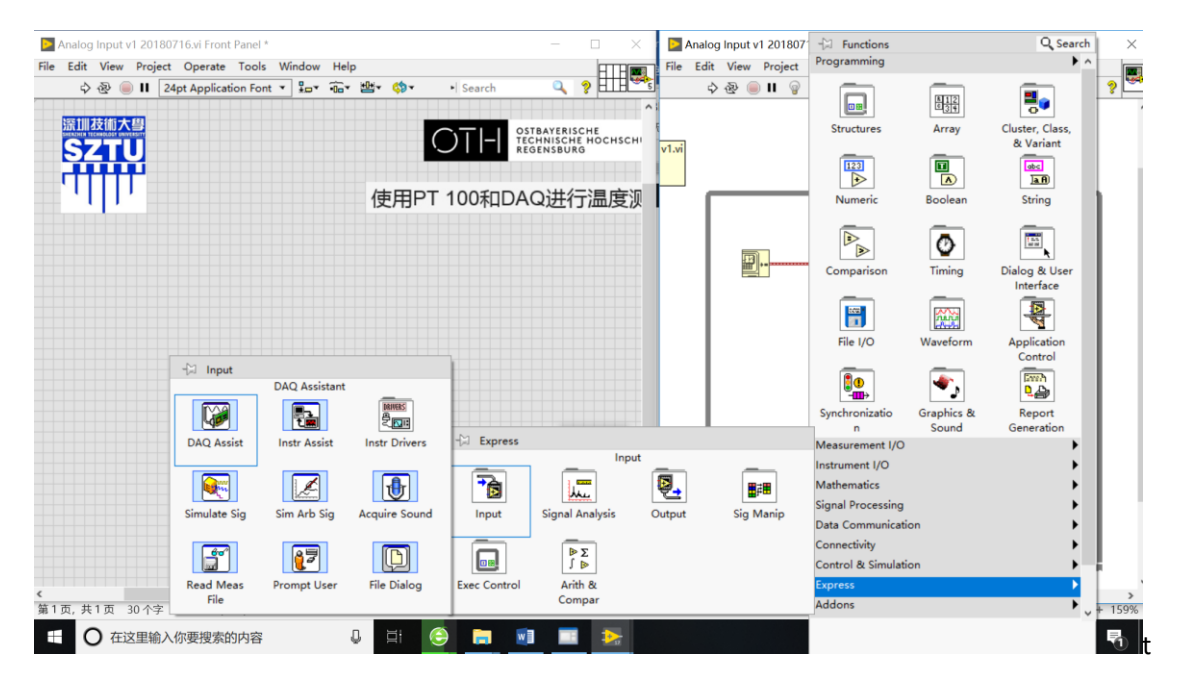

这里我们了解了模拟量输入,数字量输入等,例图如下

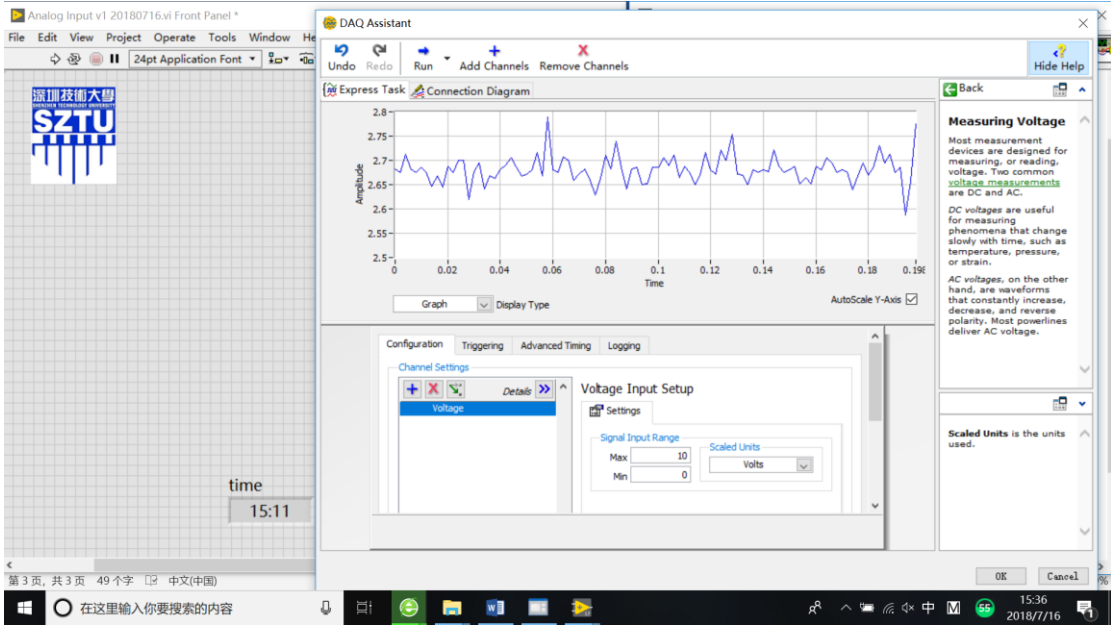

在这之后我们进行了温度的测试编程,其中包括一些拟合操作,例如 scale 拟合

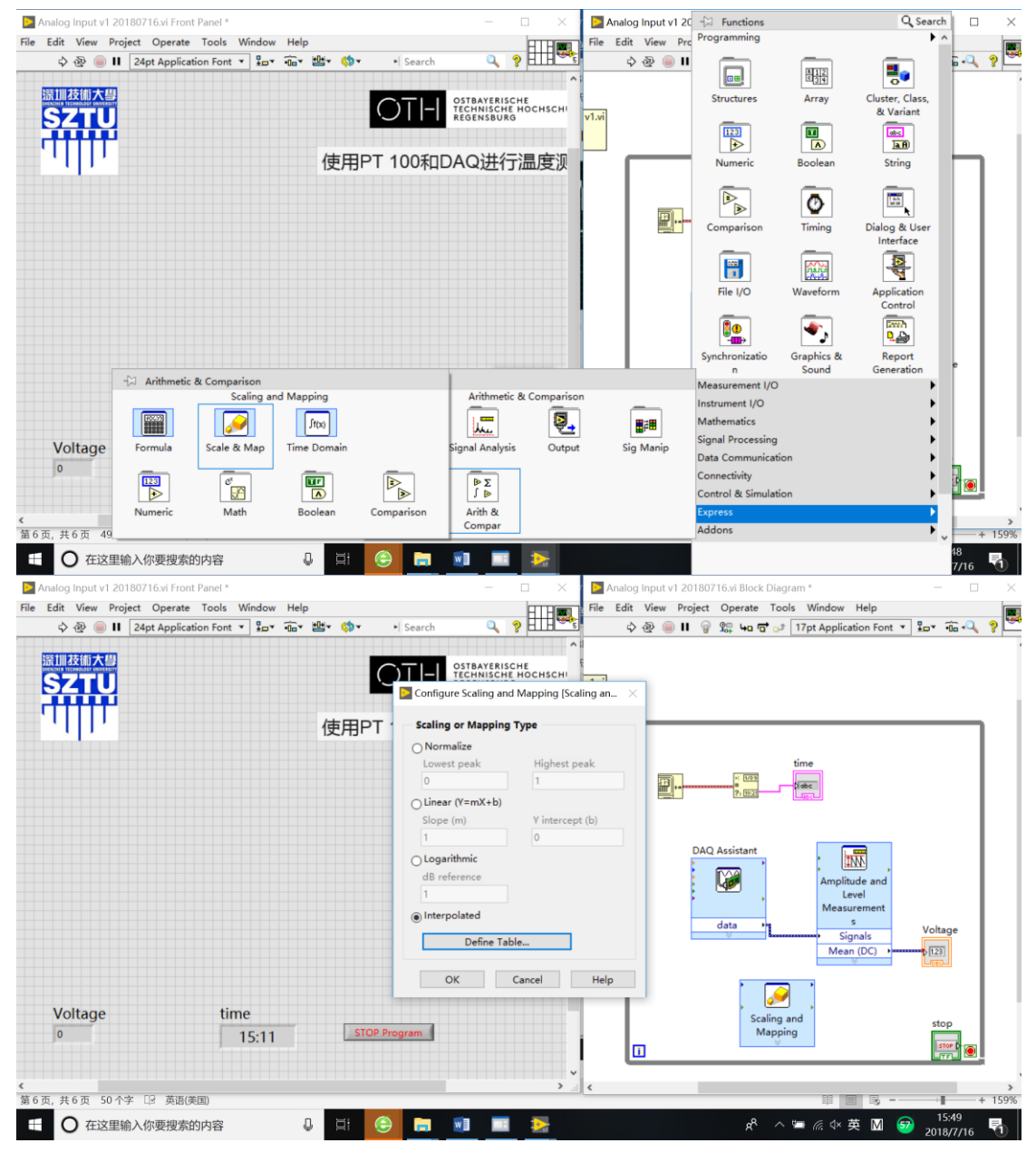

在这之后有关于自动化的编程,首先是要制定规则

第6页 共8页

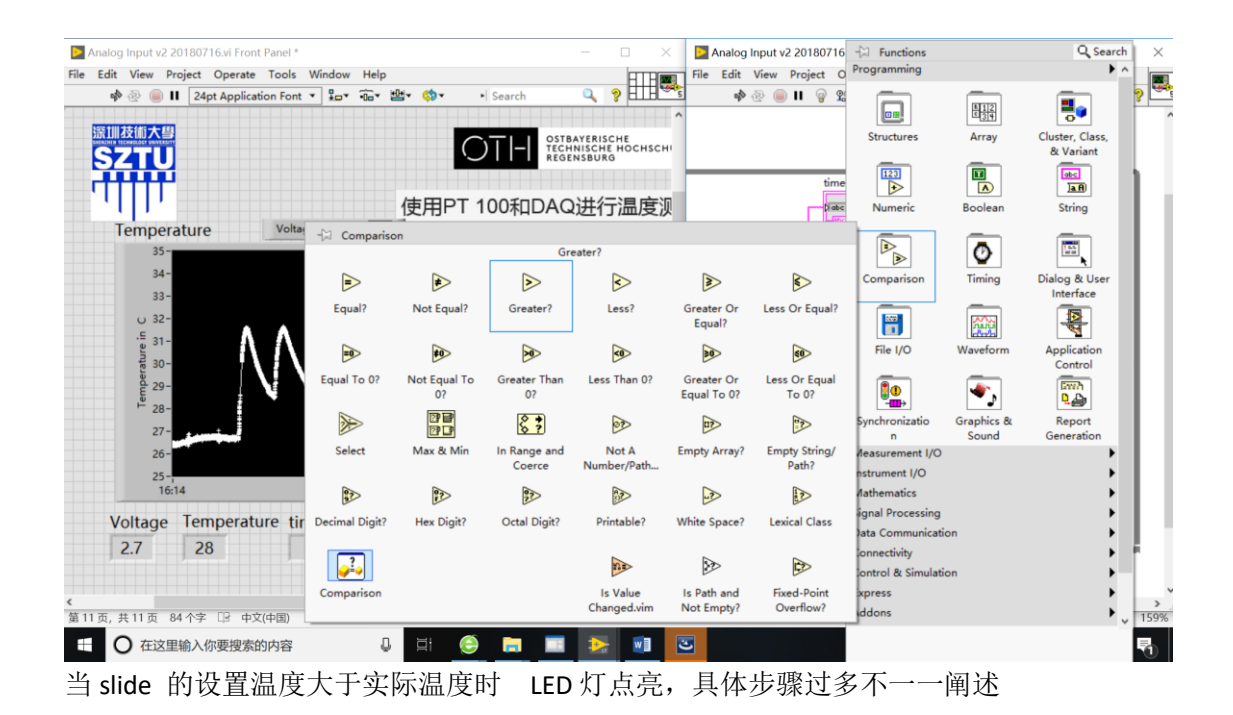

# 四、**Labview** 编程的重点

- (1)、熟悉了解各控件的位置、功能
- (2)、熟悉控件间如何连接
- (3)、理解算法,并熟悉掌握各个符号
- (4)、熟悉运用 in put 控件
- (5)、掌握如何用控件直观表现各数值的变化
- (6)、在右面板复制出来的模块要灵活选择只读还是只写模式
- (7)、学会初步使用拟合
- (8)、会初步编写规则

## 五、**Labview** 编程课程过程中的问题

- (1)、由于英文版会有不少内容看不懂
- (2)、由于是老师带着做,许多细节并未掌握
- (3)、受限于电路知识,对于控件并不太理解
- (4)、编程中容易带入 C 语言的习惯
- (5)、自己上手次数太少,无法确定知识熟悉情况

### 六、收获与体会

这次国际课程,我学会了如何酿啤酒以及 Labview 编程软件的使用。对我来说放假花五天时间 学习这些东西十分值得。对于这次课程,我认识到知识的力量确实伟大。在我看来万分头痛的问题 在软件上简简单单的编程即可由机器完成。同时这个软件对电工学的作用我认为不可估量。我学会

#### 第7页 共8页

这个软件之后,开拓了一个新技能,对以后工作有很大的帮助。同时酿过啤酒,了解啤酒酿造过程 可以体会到德国人的工匠精神,那种耐心的,一丝不苟的工作精神让我佩服。总而言之,这次课程 学会了很多,也明白了许多。